# **openSAP course Build Your Own SAP Fiori App in the Cloud – 2016 Edition**

# **Week 7 – Develop Challenge**

## Create a Persona

### **Story**

In today's schools there is a paper-based method to record data of students, for example absence-data. The teacher records the absence in the class register and then cross checks the information with the secretaries in the first break. Teachers and everyone involved in the absence process are actively seeking for real-time information to be on their fingertips.

That became the motivation to realize a solution, with the aid of **Fiori´s UX design**, to resolve and streamline the process of complex and time intensive absence check.

The app is helpful in any school. It´s very time intensive to go to the secretary and keep everyone up to date. So in a nutshell the administrative effort compared to the costs has to be profitable and **teachers**, **secretaries** and **principals** want realtime information without personally communication is needed.

### **Point of View**

**Monti, the teacher** needs a way to **quickly enter times of student-absences on the go** so that **he can spend more personal touch with his students and class preparation.**

#### **Study**

[https://standard.experiencesplash.com/home/projects/ce5b23f7522adac90baae](https://standard.experiencesplash.com/home/projects/ce5b23f7522adac90baae6d5/research/participant/5e8d71bdbdde8a790bb41ffc) [6d5/research/participant/5e8d71bdbdde8a790bb41ffc](https://standard.experiencesplash.com/home/projects/ce5b23f7522adac90baae6d5/research/participant/5e8d71bdbdde8a790bb41ffc)

## **YouTube Video:**

[https://youtu.be/f7Z\\_c6qDwPY](https://youtu.be/f7Z_c6qDwPY)

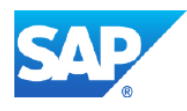

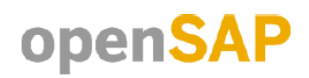

#### **Create a Persona**

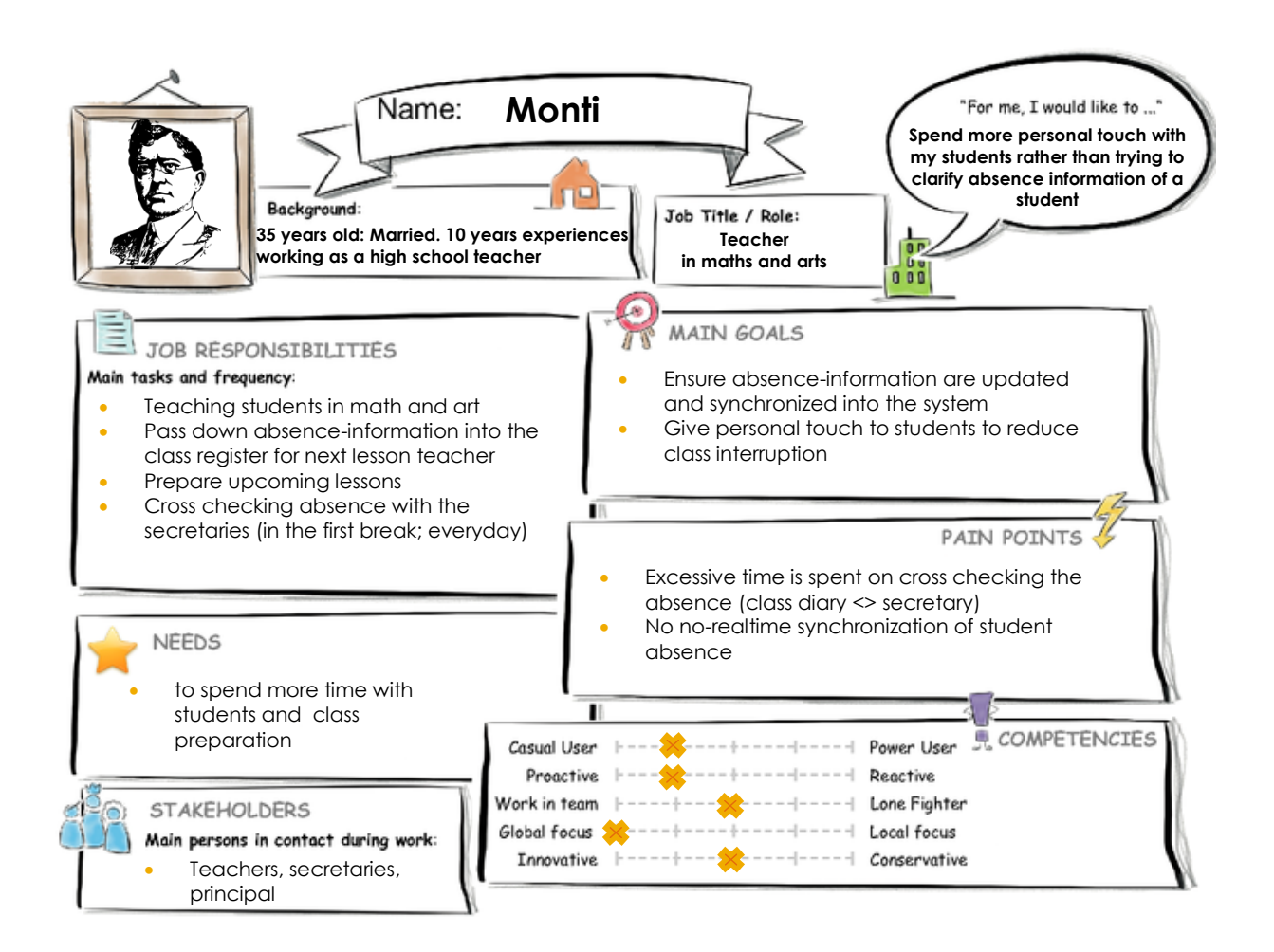

### **User Experience Journey**

#### **Current User Experience Journey**

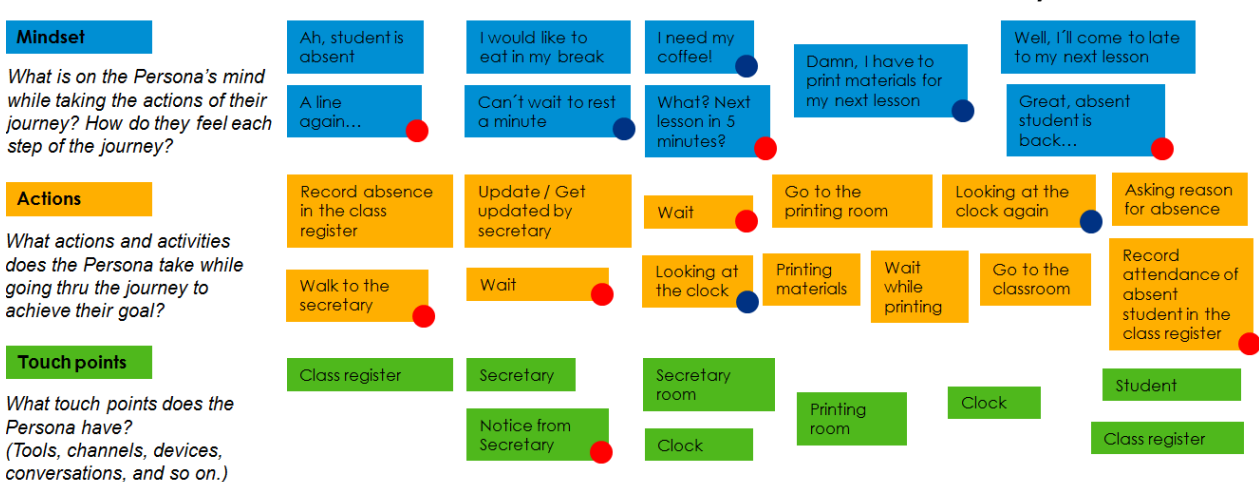

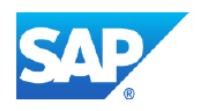

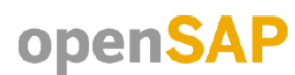

Duration of the Journey: 20 min

# **Mockup (Design Challenge)**

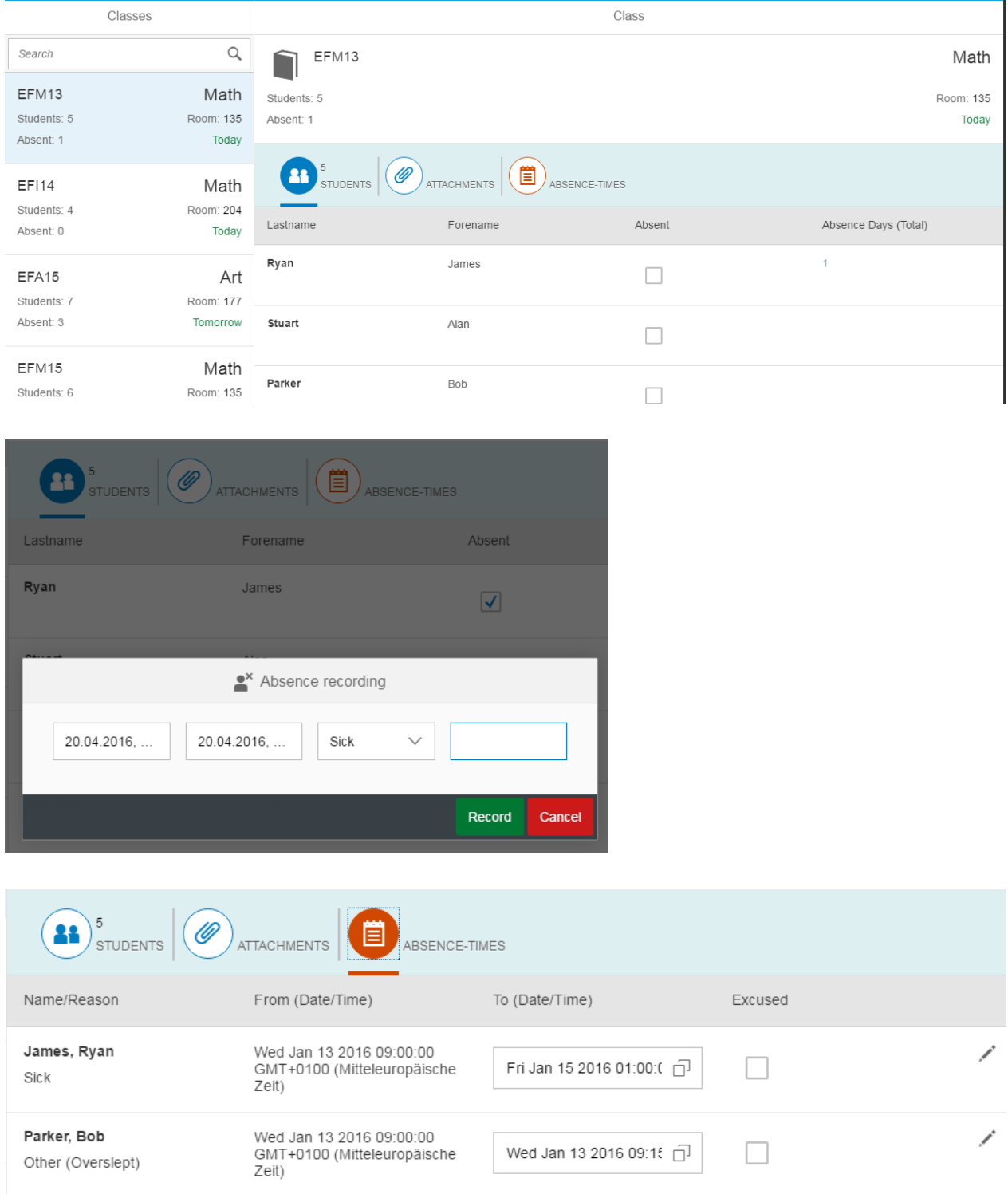

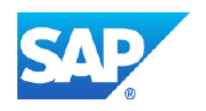

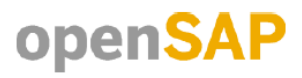

## **Develop Challenge**

#### **App Detail/Master View showing Filter-Tab-Icon "Students":**

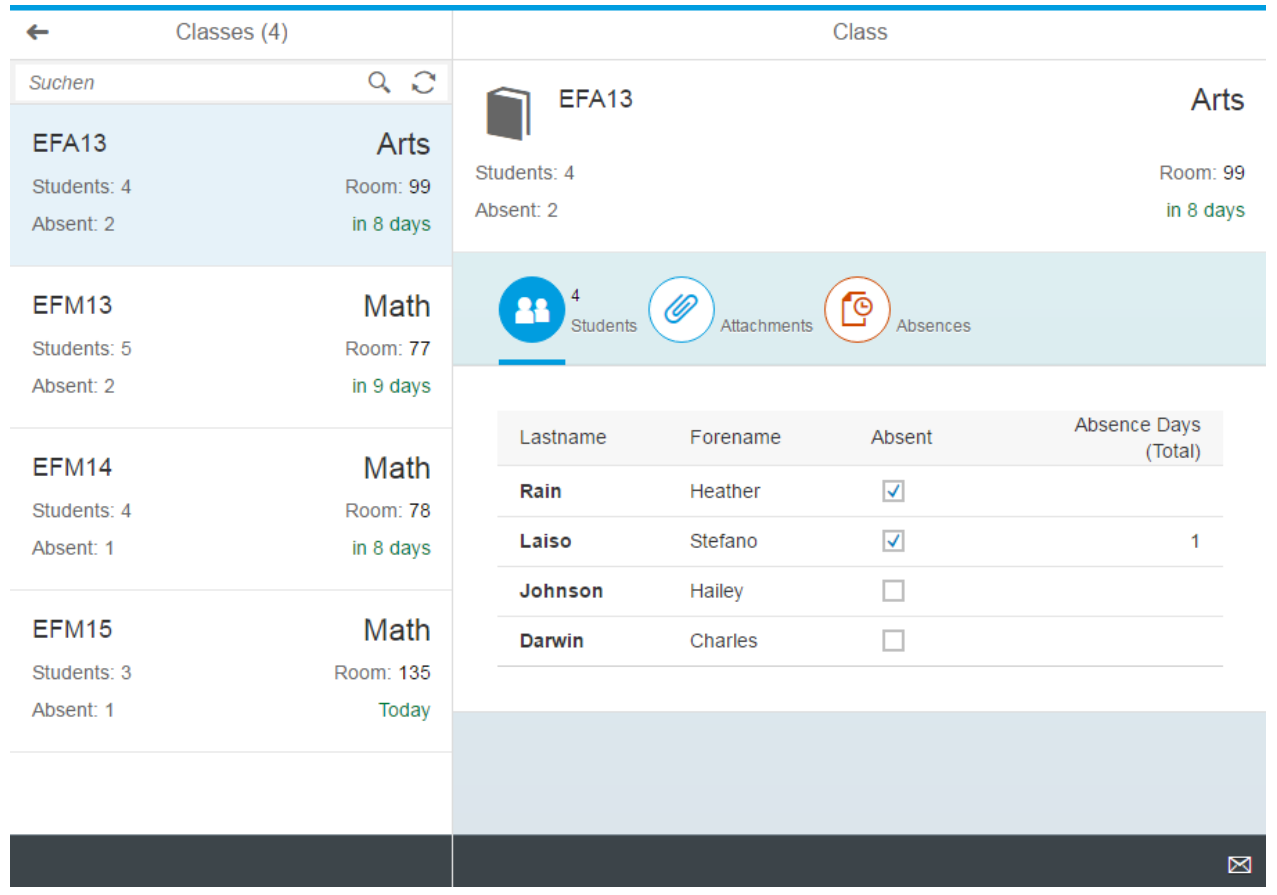

Students can be marked as absent and get recorded in the Absences-Tab.

The beginning of the course will be showed dynamically, so the teacher can see upcoming courses and also see which students are already marked as absent.

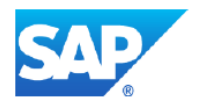

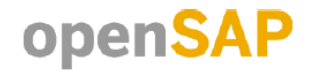

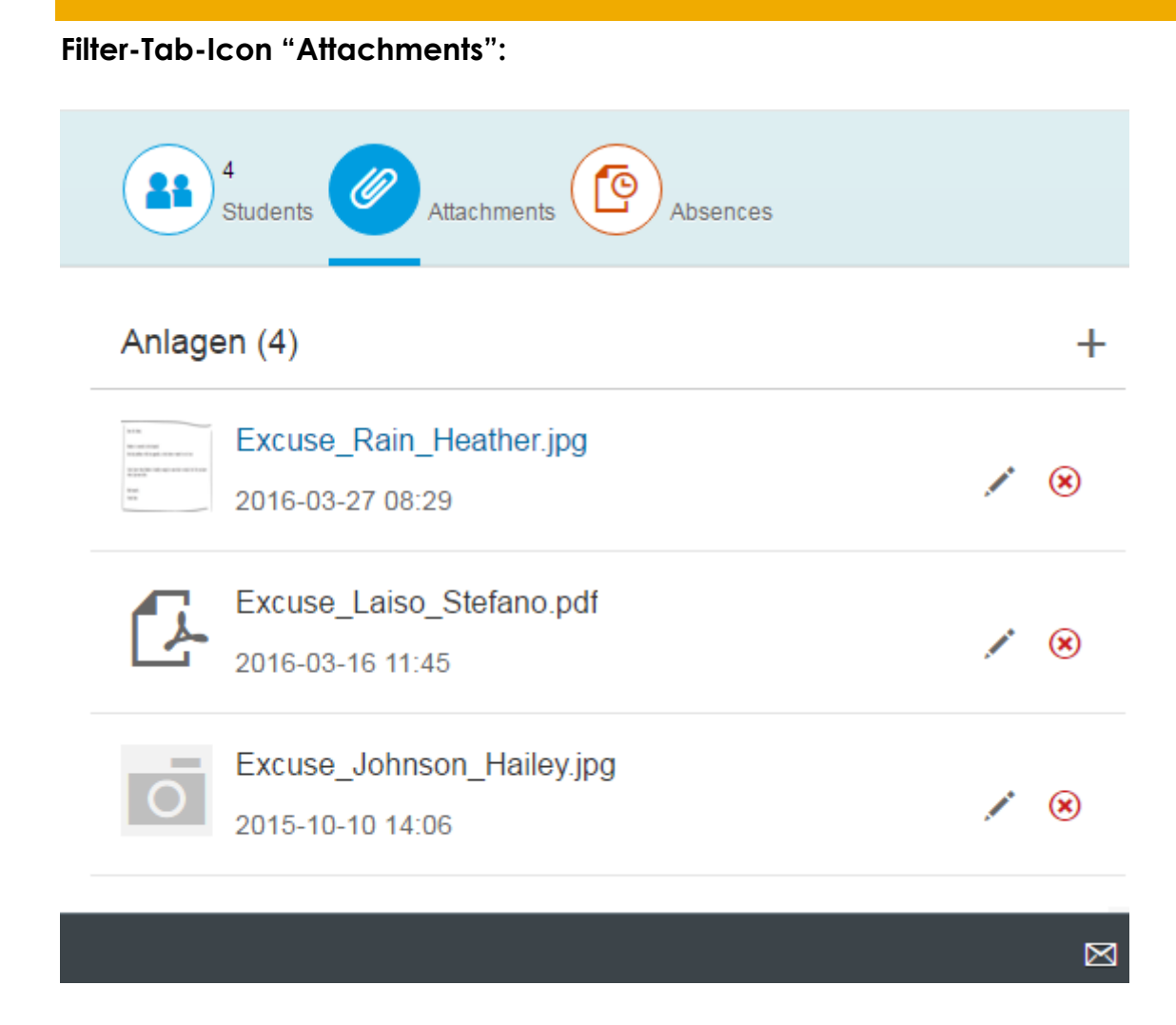

Attachments can be uploaded, changed or deleted.

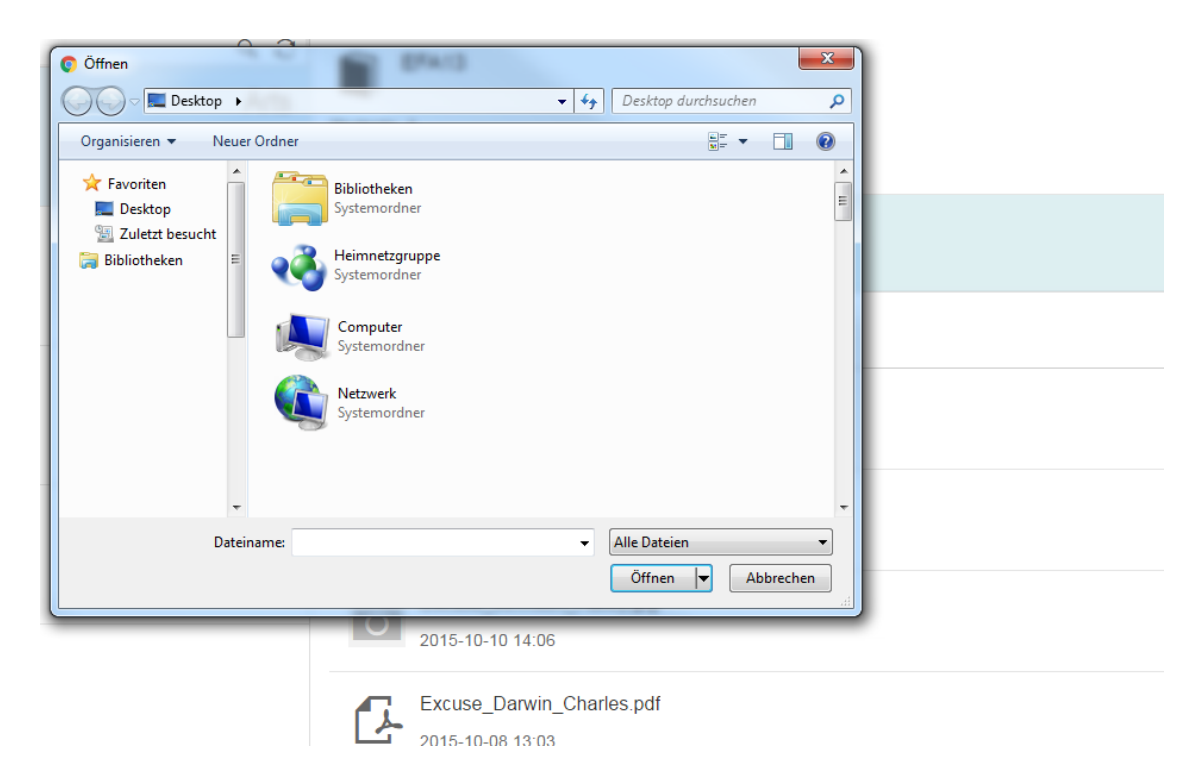

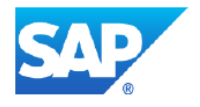

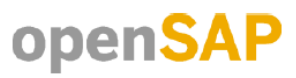

#### **Attachment jpg of Heather Rain:**

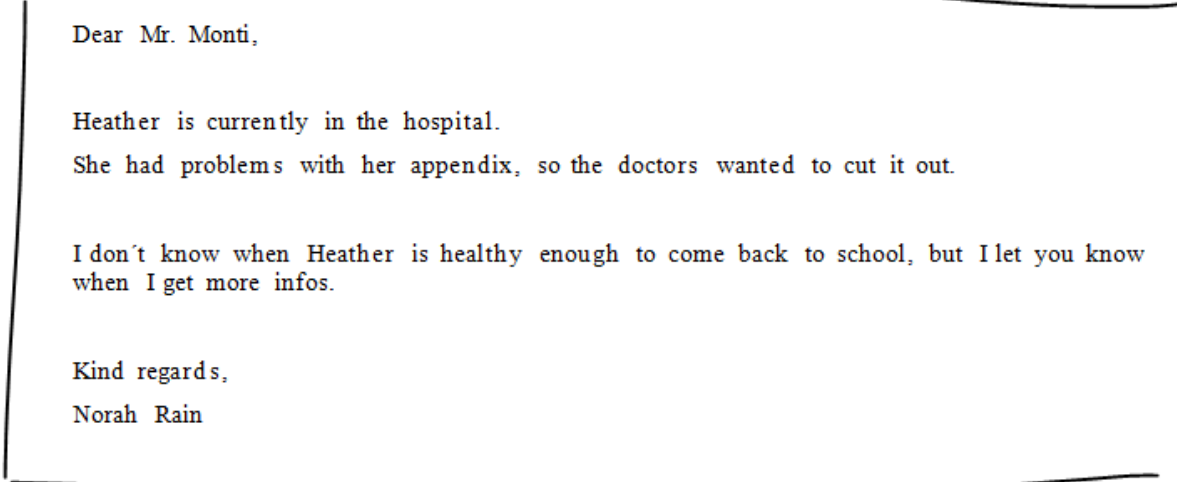

#### **Filter-Tab-Icon "Absences":**

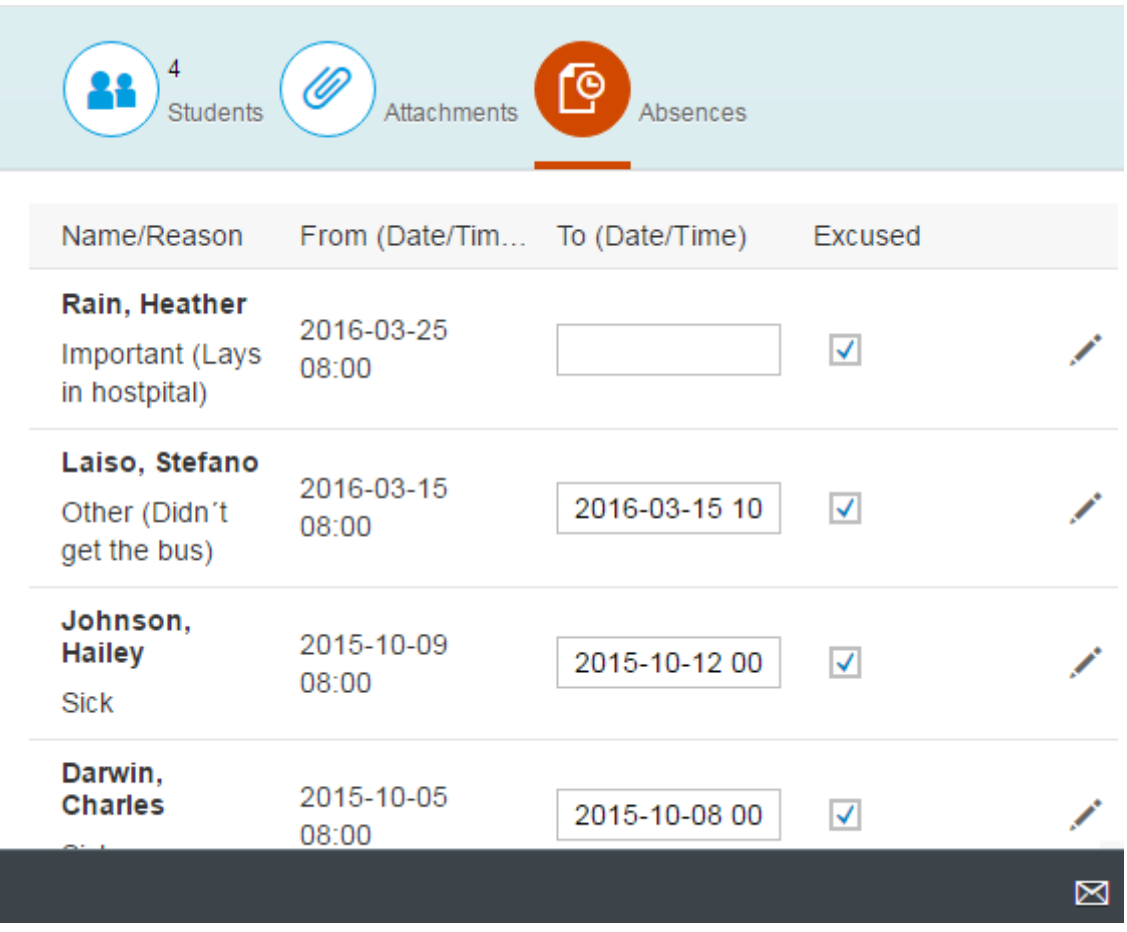

It is possible to adjust the absence table (e.g. to enter the end date of student absence or mark a student as excused).

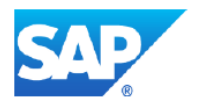

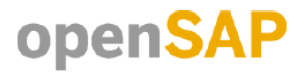